## **Instructions for NHSN Facility Administrator How to Join State of Oregon LTCF Group and Confer Rights to Data**

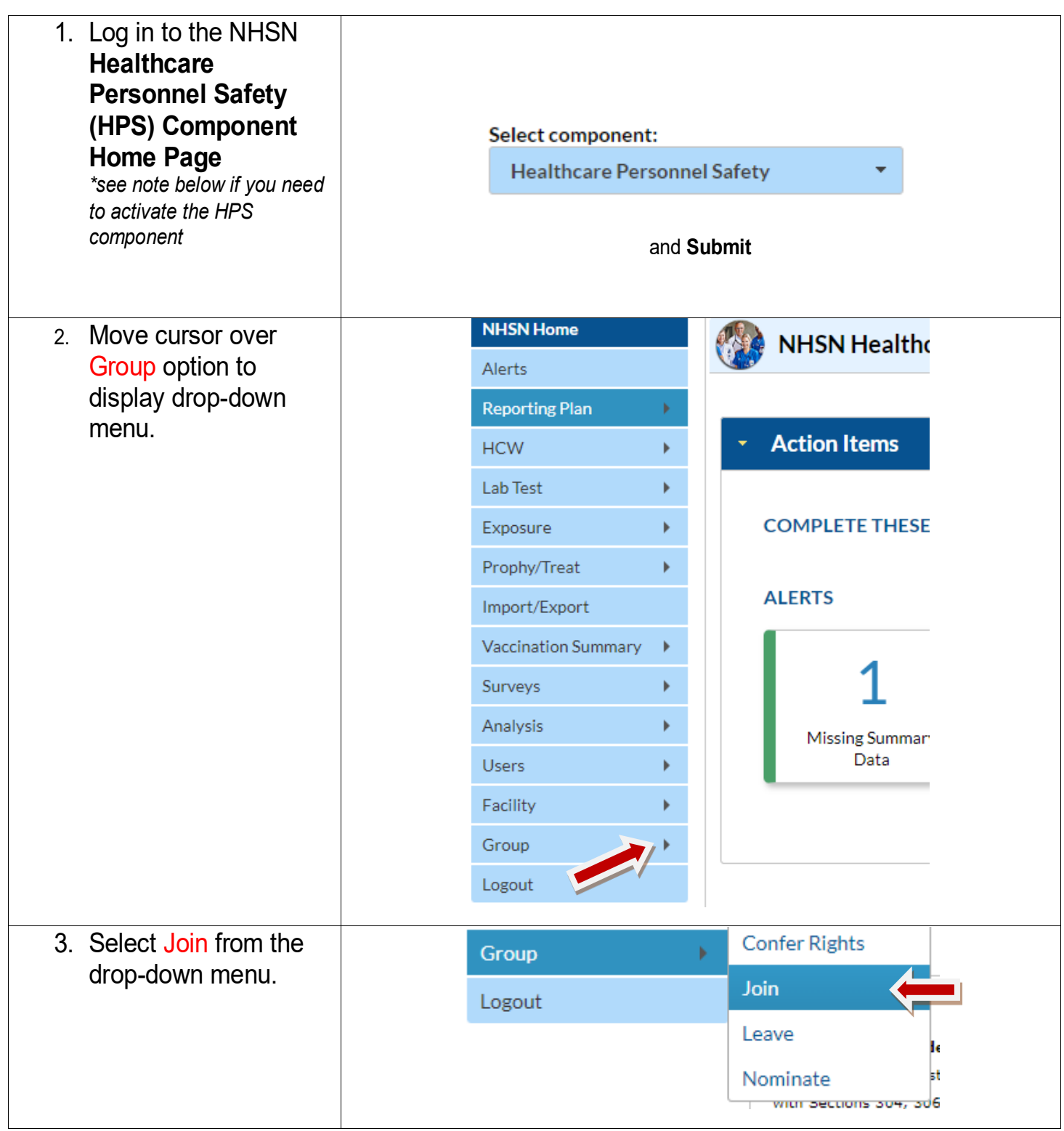

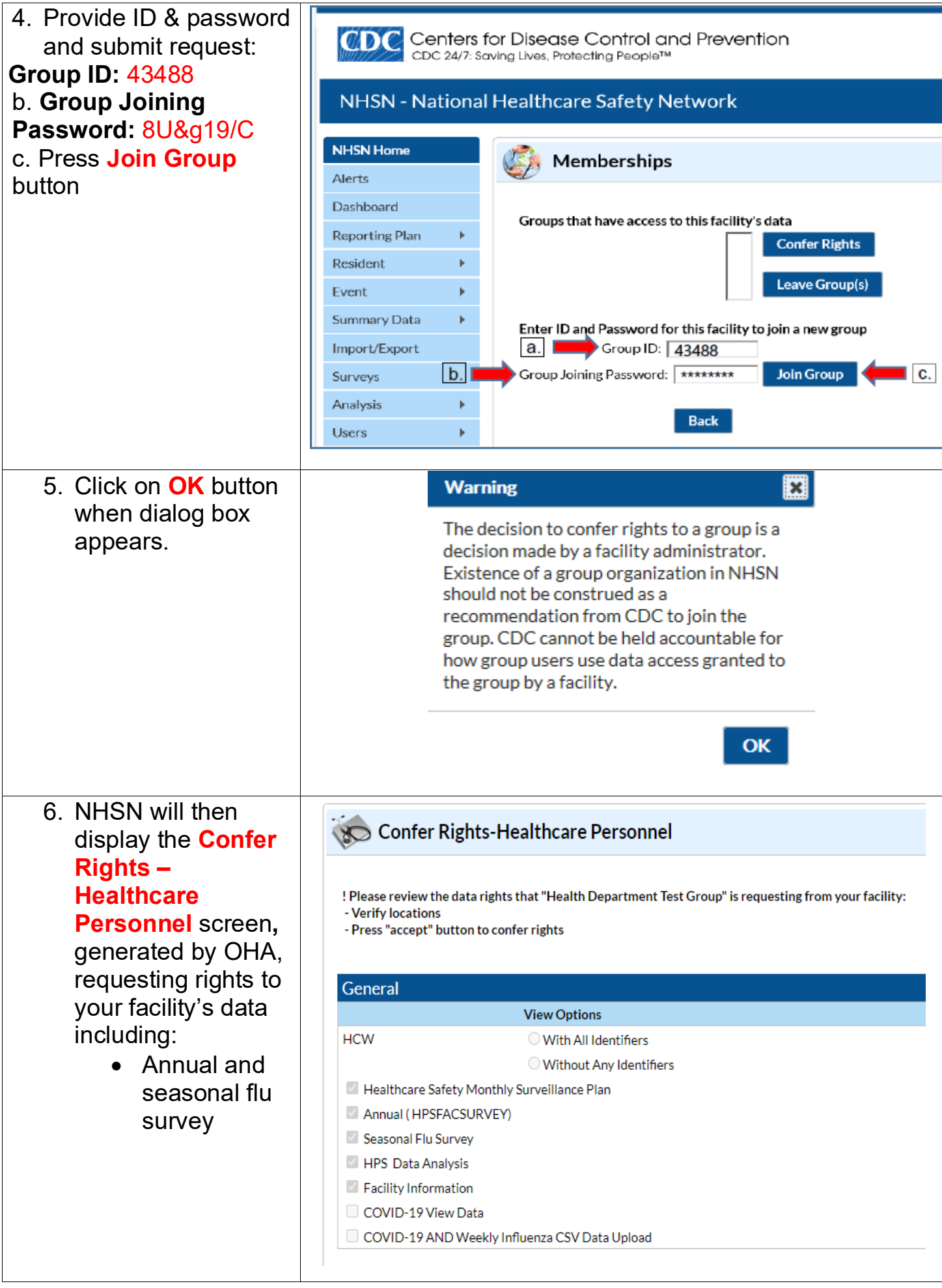

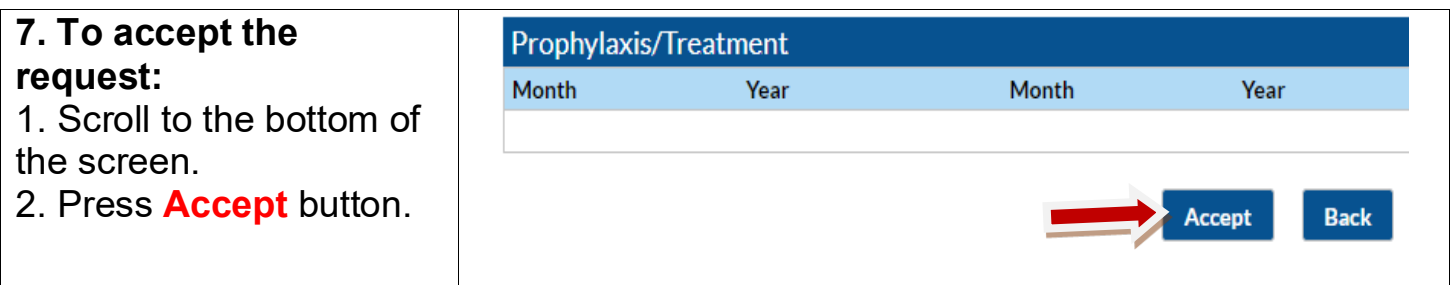

## **\*Activating the Healthcare Personnel Safety (HPS) Component**

- In order to report Annual Flu Influenza Summary data, the HPS Component must be activated in NHSN.
- Only the NHSN Facility Administrator (FA) can activate a new component.
- The FA can activate the HPS component by navigating to Facility -> Add/Edit Component. The FA can then add users including the HPS Component Primary Contact.
- If the FA leaves and does not transfer the role of FA prior to leaving, complete the NHSN Facility Administrator Change Request Form [https://www.cdc.gov/nhsn/facadmin/index.html.](https://gcc02.safelinks.protection.outlook.com/?url=https%3A%2F%2Ft.emailupdates.cdc.gov%2Fr%2F%3Fid%3Dh6e8aa8da%2C1778de23%2C1778ff12%26e%3DQUNTVHJhY2tpbmdJRD1VU0NEQzIxMzctRE05MDkyNCZBQ1NUcmFja2luZ0xhYmVsPVN1bW1hcnklM0ElMjBBbm51YWwlMjBJbmZsdWVuemElMjBWYWNjaW5hdGlvbiUyMFJlcG9ydGluZyUyMGZvciUyMExvbmctVGVybSUyMENhcmUlMjBGYWNpbGl0aWVz%26s%3DYVzQxdkTuD0sKs2RmBLSMoH5yOl-2vhQdKMrXvWpvak&data=05%7C01%7CLISA.C.IGUCHI%40dhsoha.state.or.us%7C20843c23232e403e347c08daa16dba13%7C658e63e88d39499c8f4813adc9452f4c%7C0%7C0%7C637999789892419693%7CUnknown%7CTWFpbGZsb3d8eyJWIjoiMC4wLjAwMDAiLCJQIjoiV2luMzIiLCJBTiI6Ik1haWwiLCJXVCI6Mn0%3D%7C3000%7C%7C%7C&sdata=nfpEyX8FTFN%2BC0lC98S2Qc9r4Dg6R5IxnHhQnetPB%2BU%3D&reserved=0)